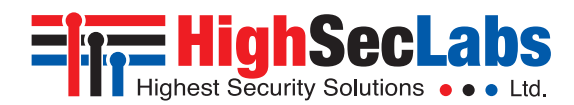

## *2 Ports High Security KM Switch*

**Models:**

K302 – 2 Ports High Security KM Switch

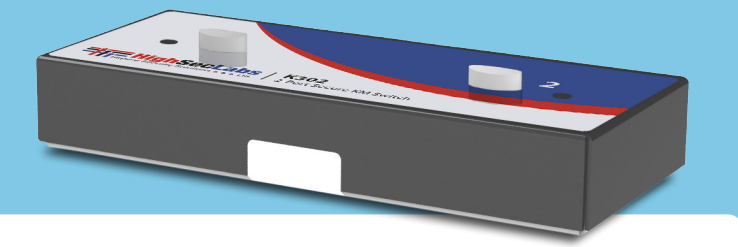

# **Overview**

HSL Secure KM Switch enables users to simultaneously operate two computers, each with its own displays, using a single set of keyboard and mouse. The user can easily switch between computers and displays by simply moving the cursor from one display to another.

For proper use, the HSL Secure KM Switch must be configured correctly according to the actual placement of the displays, relative to each other.

This guide instructs how to install and configure the relative location of the displays to match their physical locations.

# Installation

Before configuring the HSL Secure KM Switch, connect all computers and components.

- 1. Connect the KM Switch by plugging 'A' to 'B' USB cable to each computer's USB port.
- 2. If the computer uses audio output (speakers or headphones), connect an audio cable from its audio output port to the corresponding **AUDIO** input port on the KM Switch.
- Connect the following items to the console ports of the KM Switch:
	- Keyboard to **Keyboard** (USB) or **PS/2 K**
	- Mouse to **Mouse** (USB) or **PS/2 M**
	- Headphones or Speakers to **Audio**

Connect the electrical supply.

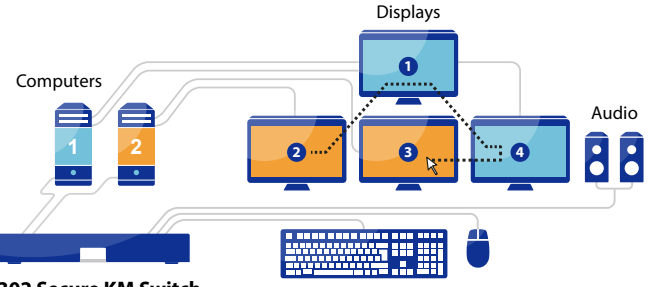

**K302 Secure KM Switch**

Keyboard Mouse

- 4. Install the KM Driver software on every connected Windows<sup>®</sup> computer with multiple displays (a computer with more than one monitor connected to it):
	- Download the **HSL KM Multi-Display Driver** from http://www.highseclabs. com/support/downloads/
	- Double-click **KMDriver** to begin installation.
	- Follow the instructions until the installation is complete.
	- Repeat procedure for every computer with multiple displays.

## *Keyboard Shortcuts*

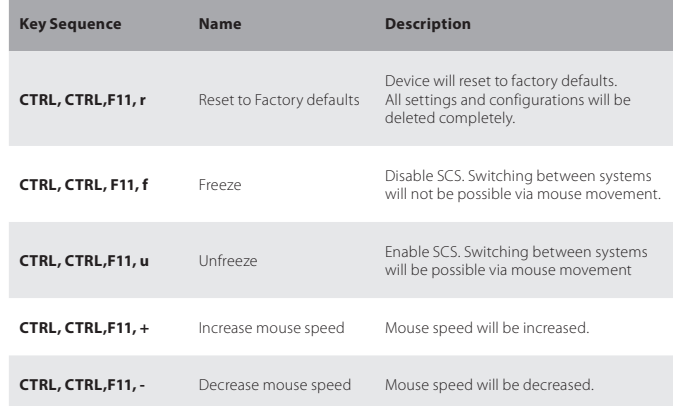

#### *Select a Predefined Setup*

To configure the HSL Secure KM Switch load one of the predefined settings available in its non-volatile memory. To select a pre-defined configuration, type on the console keyboard:

**CTRL | CTRL F11 | Fx** (see numbers in the table ahead). Additional settings can be accessed through **Ctrl + Ctrl + F11 + x + y**.

After selecting a new configuration the KM Switch makes a clicking sound.

Disconnect and reconnect electrical power to apply this new configuration.

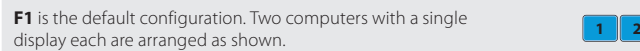

Click **F2** through **F10** to select a preset configuration as listed in the table ahead.

For example, press **Ctrl**, **Ctrl**, **F11**, **F5** to set the configuration: **1 2P 2S**

Computer 1 with a single display vertically aligned alongside computer 2 primary and secondary displays.

**Note:** Only Windows computers can use multiple displays with the KM.

To select one of the configurations in the other columns: Press **Ctrl**, **Ctrl**, **F11**, **X**, **X** (**X**, **X** is the number sequence after **F11**)

For example, press **CTRL | CTRL | F11 | 1 | 1** in sequence to set the configuration:

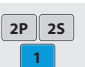

**Note:** If the HSL Secure KM Switch does not work properly, or the configuration procedure is unclear or does not work, contact HSL support at **+972 - 4 - 9591191**

**Note: In the following table, the gray displays indicate computers with 1 display. The blue displays indicate computers with 2 displays. P is primary display and S is secondary display.**

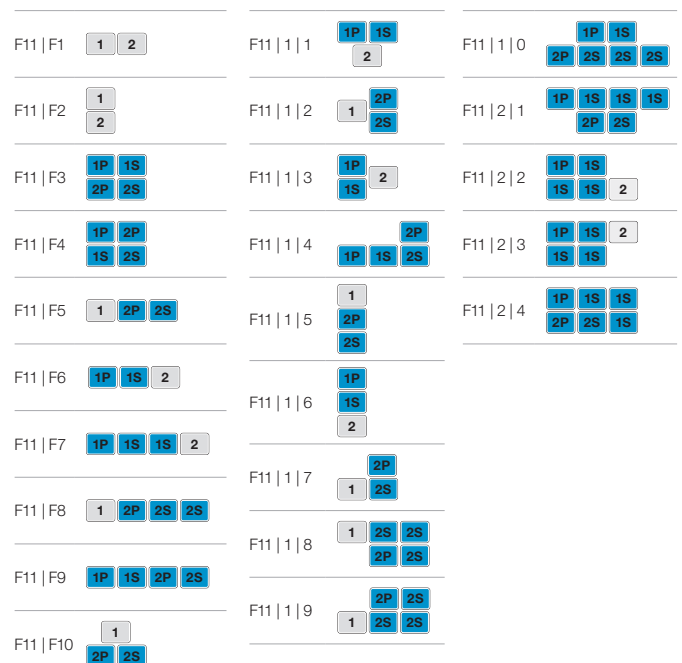

After selecting a display configuration, restart the KM Switch by disconnecting it from electrical power and then restarting.

©2016 All rights reserved. HSL logo and product names are trademarks or service trademarks of HighSecLabs Ltd (HSL). All other marks are the property of their respective owners. Images for demonstration purposes only.